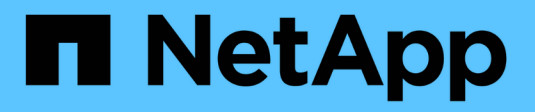

## **Managen von NFS-Trunking** ONTAP 9

NetApp April 24, 2024

This PDF was generated from https://docs.netapp.com/de-de/ontap/nfs-trunking/index.html on April 24, 2024. Always check docs.netapp.com for the latest.

# **Inhalt**

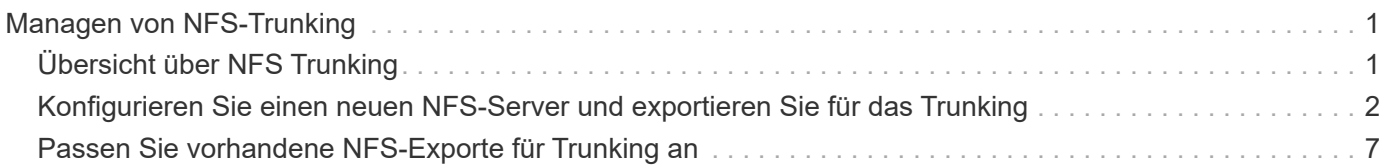

# <span id="page-2-0"></span>**Managen von NFS-Trunking**

## <span id="page-2-1"></span>**Übersicht über NFS Trunking**

Ab ONTAP 9.14.1 können NFSv4.1-Clients das Session-Trunking nutzen, um mehrere Verbindungen zu verschiedenen LIFs auf dem NFS-Server zu öffnen. Dadurch wird die Geschwindigkeit der Datenübertragung erhöht und Ausfallsicherheit durch Multipathing gegeben.

Trunking ist vorteilhaft für den Export von FlexVol Volumes an Trunking-fähige Clients, insbesondere VMware und Linux Clients oder für NFS over RDMA, TCP oder pNFS.

In ONTAP 9.14.1 ist das Trunking auf LIFs auf einem einzelnen Node beschränkt. Das Trunking kann keine LIFs über mehrere Nodes hinweg umfassen.

FlexGroup Volumes werden für Trunking unterstützt. Der dadurch bessere Performance ist möglich, allerdings kann der Multipath-Zugriff auf ein FlexGroup Volume nur auf einem einzelnen Node konfiguriert werden.

In diesem Release wird für Multipathing nur das Session-Trunking unterstützt.

## **Verwendung von Trunking**

Um die vom Trunking angebotenen Multipathing-Vorteile nutzen zu können, benötigen Sie einen Satz LIFs, die damit verbunden sind, die einen NFS-Server mit Trunking-Funktion enthalten. Diese werden auch als *Trunking Group* bezeichnet. Die LIFs in einer Trunking-Gruppe müssen über Home Ports auf demselben Node des Clusters verfügen, und sie müssen sich auf diesen Home Ports befinden. Als Best Practice wird empfohlen, dass alle LIFs in einer Trunking-Gruppe Mitglieder derselben Failover-Gruppe sind.

ONTAP unterstützt bis zu 16 Trunk-Verbindungen pro Node von einem bestimmten Client.

Wenn ein Client Exporte von einem Trunking-fähigen Server mountet, geben sie eine Reihe von IP-Adressen für LIFs in einer Trunking-Gruppe an. Nachdem der Client eine Verbindung zur ersten LIF hergestellt hat, werden der NFSv4.1-Sitzung nur zusätzliche LIFs hinzugefügt und für das Trunking verwendet, wenn sie den Anforderungen der Trunking-Gruppe entsprechen. Der Client verteilt dann NFS-Vorgänge basierend auf seinem eigenen Algorithmus (wie Round Robin) über die verschiedenen Verbindungen.

Um eine optimale Performance zu erzielen, sollten Sie das Trunking in einer SVM konfigurieren, die für die Bereitstellung von Multipath-Exporten und nicht für Single-Path-Exporte dediziert ist. Das heißt, Sie sollten das Trunking nur auf einem NFS-Server in einer SVM aktivieren, deren Exporte nur für Trunking-fähige Clients bereitgestellt werden.

## **Unterstützte Clients**

Der ONTAP NFSv4.1 Server unterstützt Trunking mit jedem Client, der NFSv4.1 Session-Trunking ausführen kann.

Die folgenden Clients wurden mit ONTAP 9.14.1 getestet:

- VMware ESXi 7.0U3F und höher
- Linux Red hat Enterprise Linux (RHEL) 8.8 und 9.3

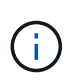

Wenn das Trunking auf einem NFS-Server aktiviert ist, können Benutzer, die auf exportierte Freigaben auf NFS-Clients zugreifen, die kein Trunking unterstützen, einen Performance-Abfall sehen. Das liegt daran, dass nur eine einzelne TCP-Verbindung für mehrere Mounts zu den SVM-Daten-LIFs verwendet wird.

## **Unterschied zwischen NFS Trunking und nconnect**

Ab ONTAP 9.8 ist nconnect standardmäßig verfügbar, wenn NFSv4.1 aktiviert ist. Auf nconnect-fähigen Clients kann ein einzelner NFS-Mount mehrere TCP-Verbindungen (bis zu 16) über eine einzelne LIF verfügen.

Im Gegensatz dazu ist Trunking die *Multipathing* Funktionalität, die mehrere TCP-Verbindungen über mehrere LIFs bereitstellt. Wenn Sie in Ihrer Umgebung zusätzliche NICs einsetzen können, bietet Trunking eine höhere Parallelität und Performance, die über die Möglichkeiten von nconnect hinausgeht.

Weitere Informationen zu ["Nconnect:"](https://docs.netapp.com/de-de/ontap/nfs-admin/ontap-support-nfsv41-concept.html)

## <span id="page-3-0"></span>**Konfigurieren Sie einen neuen NFS-Server und exportieren Sie für das Trunking**

## **Erstellen Sie einen für Trunking aktivierten NFS-Server**

Ab ONTAP 9.14.1 kann das Trunking auf NFS-Servern aktiviert werden. NFSv4.1 ist bei der Erstellung von NFS-Servern standardmäßig aktiviert.

#### **Bevor Sie beginnen**

Die SVM muss lauten:

- Durch ausreichend Speicherplatz für Kundenanforderungen gesichert.
- Für NFS aktiviert ist.
- Dediziert für NFS-Trunking. Es sollten keine anderen Clients darauf konfiguriert werden.

#### **Schritte**

1. Falls keine geeignete SVM vorhanden ist, erstellen Sie eine:

```
vserver create -vserver svm_name -rootvolume root_volume_name -aggregate
aggregate_name -rootvolume-security-style unix -language C.UTF-8
```
2. Konfiguration und Status der neu erstellten SVM überprüfen:

vserver show -vserver *svm\_name*

Weitere Informationen zu ["Erstellen einer SVM:"](https://docs.netapp.com/de-de/ontap/nfs-config/create-svms-data-access-task.html)

3. Erstellen Sie den NFS-Server:

```
vserver nfs create -vserver svm_name -v3 disabled -v4.0 disabled -v4.1 enabled
-v4.1-trunking enabled -v4-id-domain my_domain.com
```
4. Überprüfen Sie, ob NFS ausgeführt wird:

vserver nfs status -vserver *svm\_name*

5. Vergewissern Sie sich, dass NFS nach Bedarf konfiguriert ist:

vserver nfs show -vserver *svm\_name*

Weitere Informationen zu ["NFS-Serverkonfiguration"](https://docs.netapp.com/de-de/ontap/nfs-config/create-server-task.html)

#### **Nachdem Sie fertig sind**

Konfigurieren Sie die folgenden Dienste nach Bedarf:

- ["DNS"](https://docs.netapp.com/de-de/ontap/nfs-config/configure-dns-host-name-resolution-task.html)
- ["LDAP"](https://docs.netapp.com/de-de/ontap/nfs-config/using-ldap-concept.html)
- ["Kerberos"](https://docs.netapp.com/de-de/ontap/nfs-config/kerberos-nfs-strong-security-concept.html)

### **Bereiten Sie Ihr Netzwerk auf Trunking vor**

Um die Vorteile des NFSv4.1 Trunking zu nutzen, müssen sich die LIFs in einer Trunking-Gruppe auf demselben Node befinden und über Home Ports auf demselben Node verfügen. Die LIFs sollten in einer Failover-Gruppe auf demselben Node konfiguriert werden.

#### **Über diese Aufgabe**

Eine 1:1-Zuordnung von LIFs und NICs bietet den größten Performance-Zuwachs, ist jedoch nicht für die Aktivierung des Trunkings erforderlich. Wenn mindestens zwei NICs installiert sind, kann dies einen Leistungsvorteil bieten, der jedoch nicht erforderlich ist.

Sie können mehrere Failover-Gruppen aufweisen, aber die Failover-Gruppe für das Trunking sollte nur die LIFS in der Trunking-Gruppe enthalten.

Sie sollten die Trunking Failover-Gruppe jedes Mal anpassen, wenn Sie Verbindungen (und zugrunde liegende NICs) zu einer Failover-Gruppe hinzufügen oder entfernen.

#### **Bevor Sie beginnen**

- Sie sollten die mit den NICs verknüpften Portnamen kennen, wenn Sie eine Failover-Gruppe erstellen möchten.
- Die Ports müssen sich alle auf demselben Node befinden.

#### **Schritte**

1. Überprüfen Sie die Namen und den Status der Netzwerkports, die Sie verwenden möchten:

```
network port status
```
2. Erstellen Sie die Failover-Gruppe:

```
network interface failover-groups create -vserver svm_name -failover-group
failover_group_name -targets ports_list
```
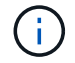

Eine Failover-Gruppe ist nicht erforderlich, wird jedoch dringend empfohlen.

◦ *svm\_name* Ist der Name der SVM, die den NFS-Server enthält.

◦ *ports\_list* Ist die Liste der Ports, die der Failover-Gruppe hinzugefügt werden.

Ports werden im Format *Node* Name: Port number hinzugefügt, z. B. node1:e0c.

Mit dem folgenden Befehl wird die Failover-Gruppe fg3 für SVM vs1 erstellt und drei Ports hinzugefügt:

```
network interface failover-groups create -vserver vs1 -failover-group fg3
-targets cluster1-01:e0c,cluster1-01:e0d,cluster1-01:e0e
```
Weitere Informationen zu ["Failover-Gruppen."](https://docs.netapp.com/de-de/ontap/networking/configure_failover_groups_and_policies_for_lifs_overview.html)

3. Falls erforderlich, erstellen Sie LIFs für Mitglieder der Trunking-Gruppe:

```
network interface create -vserver svm_name -lif lif_name -home-node node_name
-home-port port_name -address IP_address -netmask IP_address [-service-policy
policy] [-auto-revert {true|false}]
```
◦ -home-node - Der Knoten, zu dem die LIF zurückgibt, wenn der Befehl Network Interface revert auf der LIF ausgeführt wird.

Sie können auch angeben, ob die LIF automatisch auf den Home-Node und den Home-Port mit zurückgesetzt werden soll -auto-revert Option.

- -home-port Ist der physische oder logische Port, zu dem die LIF zurückgibt, wenn der Befehl zum Zurücksetzen der Netzwerkschnittstelle auf der LIF ausgeführt wird.
- Sie können eine IP-Adresse mit dem angeben -address Und -netmask Optionen, nicht mit -subnet Option.
- Wenn Sie IP-Adressen zuweisen, müssen Sie möglicherweise eine Standardroute zu einem Gateway konfigurieren, wenn Clients oder Domänencontroller in einem anderen IP-Subnetz vorhanden sind. Der network route create Die man-Page enthält Informationen zum Erstellen einer statischen Route in einer SVM.
- -service-policy Die Service Policy für die LIF. Wenn keine Richtlinie angegeben wird, wird automatisch eine Standardrichtlinie zugewiesen. Verwenden Sie die network interface service-policy show Befehl zum Überprüfen der verfügbaren Service-Richtlinien.
- -auto-revert Geben Sie an, ob eine Daten-LIF automatisch auf ihren Heimatknoten zurückgesetzt wird, unter Umständen wie Start, Änderungen des Status der Management-Datenbank oder wenn die Netzwerkverbindung hergestellt wird. Die Standardeinstellung ist FALSE, Sie können sie jedoch abhängig von den Netzwerkverwaltungsrichtlinien in Ihrer Umgebung auf TRUE setzen.

Wiederholen Sie diesen Schritt für jede LIF in der Trunking-Gruppe.

Mit dem folgenden Befehl wird erstellt lif-A Für die SVM vs1, Am Hafen e0c Des Node cluster1\_01:

```
network interface create -vserver vs1 -lif lif-A -service-policy ??? -home
-node cluster1 01 -home-port e0c -address 192.0.2.0
```
Weitere Informationen zu ["LIF-Erstellung:"](https://docs.netapp.com/de-de/ontap/networking/create_lifs.html)

4. Überprüfen Sie, ob die LIFs erstellt wurden:

5. Überprüfen Sie, ob die konfigurierte IP-Adresse erreichbar ist:

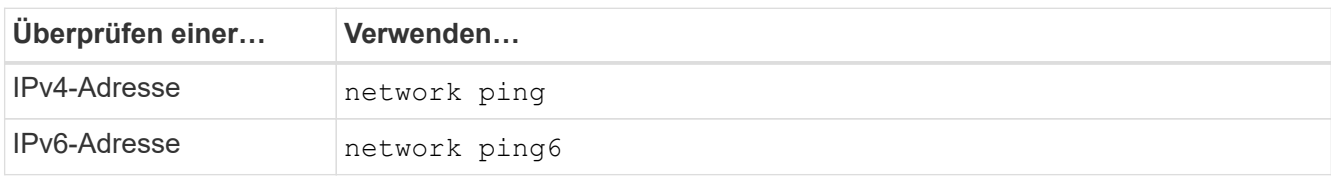

### **Daten für Client-Zugriff exportieren**

Um Client-Zugriff auf Datenfreigaben zu ermöglichen, müssen Sie ein oder mehrere Volumes erstellen und das Volume muss über Exportrichtlinien mit mindestens einer Regel verfügen.

Exportanforderungen des Kunden:

- Linux-Clients müssen über einen separaten Mount- und einen separaten Mount-Punkt für jede Trunking-Verbindung (d. h. für jede LIF) verfügen.
- VMware Clients benötigen nur einen einzelnen Bereitstellungspunkt für ein exportiertes Volume, wobei mehrere LIFs angegeben sind.

VMware-Clients benötigen Root-Zugriff in der Exportrichtlinie.

#### **Schritte**

1. Exportrichtlinie erstellen:

vserver export-policy create -vserver *svm\_name* -policyname *policy\_name*

Der Name der Richtlinie kann bis zu 256 Zeichen lang sein.

2. Überprüfen Sie, ob die Exportrichtlinie erstellt wurde:

vserver export-policy show -policyname *policy\_name*

#### **Beispiel**

Mit den folgenden Befehlen wird die Erstellung einer Exportrichtlinie namens exp1 auf der SVM namens vs1 erstellt und überprüft:

vs1::> vserver export-policy create -vserver vs1 -policyname exp1

3. Erstellen Sie eine Exportregel, und fügen Sie sie einer bestehenden Exportrichtlinie hinzu:

```
vserver export-policy rule create -vserver svm_name -policyname policy_name
-ruleindex integer -protocol nfs4 -clientmatch { text | "text,text,…" }
-rorule security_type -rwrule security_type -superuser security_type -anon
user_ID
```
Der -clientmatch Der Parameter sollte die Trunking-fähigen Linux- oder VMware-Clients identifizieren, die den Export mounten.

Weitere Informationen zu ["Erstellen von Exportregeln."](https://docs.netapp.com/de-de/ontap/nfs-config/add-rule-export-policy-task.html)

4. Volume mit einem Verbindungspunkt erstellen:

```
volume create -vserver svm_name -volume volume_name -aggregate aggregate_name
-size {integer[KB|MB|GB|TB|PB]} -security-style unix -user user name or number
-group group_name_or_number -junction-path junction_path -policy
export_policy_name
```
Erfahren Sie mehr über ["Erstellen von Volumes."](https://docs.netapp.com/de-de/ontap/nfs-config/create-volume-task.html)

5. Vergewissern Sie sich, dass das Volume mit dem gewünschten Verbindungspunkt erstellt wurde:

```
volume show -vserver svm_name -volume volume_name -junction-path
```
### **Erstellen Sie Client-Mounts**

Linux- und VMware-Clients, die Trunking unterstützen, können Volumes oder Data Shares von einem ONTAP NFSv4.1 Server mounten, der für das Trunking aktiviert ist.

Wenn Sie Mount-Befehle auf den Clients eingeben, müssen Sie IP-Adressen für jede LIF in der Trunking-Gruppe eingeben.

Erfahren Sie mehr über ["Unterstützte Clients"](#page-2-1).

#### **Anforderungen für den Linux-Client**

Für jede Verbindung in der Trunking-Gruppe ist ein separater Mount-Punkt erforderlich.

Mounten Sie die exportierten Volumes mit Befehlen wie den folgenden:

```
mount lif1 ip:/vol-test /mnt/test1 -o vers=4.1, max connect=16
```
mount lif2 ip:/vol-test /mnt/test2 -o vers=4.1,max connect=16

Die Version (vers) Wert sollte sein 4.1 Oder höher.

Der max connect Der Wert entspricht der Anzahl der Verbindungen in der Trunking-Gruppe.

#### **Anforderungen des VMware-Clients**

Es ist eine Mount-Anweisung erforderlich, die eine IP-Adresse für jede Verbindung in der Trunking-Gruppe enthält.

Mounten Sie den exportierten Datastore mit einem Befehl wie folgt:

```
#esxcli storage nfs41 -H lif1_ip, lif2 ip -s /mnt/sh are1 -v nfs41share
```
Der -H Die Werte entsprechen den Verbindungen in der Trunking-Gruppe.

## <span id="page-8-0"></span>**Passen Sie vorhandene NFS-Exporte für Trunking an**

## **Übersicht über Single-Path-Exporte anpassen**

Sie können einen vorhandenen Single-Path-Export (ohne Trunking) für NFSv4.1 zur Verwendung von Trunking anpassen. Trunking-fähige Clients können von einer verbesserten Performance profitieren, sobald Trunking auf dem Server aktiviert ist, vorausgesetzt, die Server- und Client-Voraussetzungen wurden erfüllt.

Durch die Anpassung des Single-Path-Exports für das Trunking können Sie exportierte Datensätze in ihren vorhandenen Volumes und SVMs beibehalten. Dazu müssen Sie das Trunking auf dem NFS-Server aktivieren, die Netzwerk- und Exportkonfiguration aktualisieren und die exportierte Freigabe auf den Clients neu einbinden.

Durch die Aktivierung des Trunking wird der Server neu gestartet. VMware Clients müssen dann die exportierten Datastores neu einbinden. Linux Clients müssen exportierte Volumes neu mit dem einbinden max\_connect Option.

## **Aktivieren Sie Trunking auf dem NFS-Server**

Das Trunking muss auf NFS-Servern explizit aktiviert sein. NFSv4.1 ist bei der Erstellung von NFS-Servern standardmäßig aktiviert.

Überprüfen Sie nach der Aktivierung des Trunking, ob die folgenden Services nach Bedarf konfiguriert sind.

- ["DNS"](https://docs.netapp.com/de-de/ontap/nfs-config/configure-dns-host-name-resolution-task.html)
- ["LDAP"](https://docs.netapp.com/de-de/ontap/nfs-config/using-ldap-concept.html)
- ["Kerberos"](https://docs.netapp.com/de-de/ontap/nfs-config/kerberos-nfs-strong-security-concept.html)

#### **Schritte**

1. Aktivieren Sie das Trunking und stellen Sie sicher, dass NFSv4.1 aktiviert ist:

vserver nfs create -vserver *svm\_name* -v4.1 enabled -v4.1-trunking enabled

- 2. Überprüfen Sie, ob NFS ausgeführt wird: vserver nfs status -vserver *svm\_name*
- 3. Vergewissern Sie sich, dass NFS nach Bedarf konfiguriert ist:

vserver nfs show -vserver *svm\_name*

Weitere Informationen zu ["NFS-Serverkonfiguration"](https://docs.netapp.com/de-de/ontap/nfs-config/create-server-task.html) .. Wenn Sie Windows-Clients von dieser SVM aus dienen, verschieben Sie die Freigaben, und löschen Sie dann den Server. vserver cifs show -vserver *svm\_name*

+ vserver cifs delete -vserver *svm\_name*

## **Aktualisieren Sie Ihr Netzwerk für Trunking**

Für NFSv4.1 Trunking müssen sich die LIFs in einer Trunking-Gruppe auf demselben Node befinden und Home Ports auf demselben Node aufweisen. Alle LIFs sollten in einer Failover-Gruppe auf demselben Node konfiguriert werden.

#### **Über diese Aufgabe**

Eine 1:1-Zuordnung von LIFs und NICs bietet den größten Performance-Zuwachs, ist jedoch nicht zum Aktivieren des Trunking erforderlich.

Sie können mehrere Failover-Gruppen aufweisen, aber die Failover-Gruppe für das Trunking muss nur die LIFS in der Trunking-Gruppe enthalten.

Sie sollten die Trunking Failover-Gruppe jedes Mal anpassen, wenn Sie Verbindungen (und zugrunde liegende NICs) zu einer Failover-Gruppe hinzufügen oder entfernen.

#### **Bevor Sie beginnen**

- Sie müssen die mit den NICs verknüpften Portnamen kennen, um eine Failover-Gruppe zu erstellen.
- Die Ports müssen sich alle auf demselben Node befinden.

#### **Schritte**

1. Überprüfen Sie die Namen und den Status der Netzwerkports, die Sie verwenden möchten:

network port show

2. Erstellen einer Failover-Trunking-Gruppe oder Ändern einer vorhandenen für Trunking:

```
network interface failover-groups create -vserver svm_name -failover-group
failover_group_name -targets ports_list
```

```
network interface failover-groups modify -vserver svm_name -failover-group
failover_group_name -targets ports_list
```
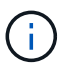

Eine Failover-Gruppe ist nicht erforderlich, wird jedoch dringend empfohlen.

- *svm\_name* Ist der Name der SVM, die den NFS-Server enthält.
- *ports\_list* Ist die Liste der Ports, die der Failover-Gruppe hinzugefügt werden.

Ports werden im Format hinzugefügt *node\_name:port\_number*, Zum Beispiel, node1:e0c.

Mit dem folgenden Befehl wird eine Failover-Gruppe erstellt fg3 Für SVM vs1 und fügt drei Ports hinzu:

```
network interface failover-groups create -vserver vs1 -failover-group fg3
-targets cluster1-01:e0c,cluster1-01:e0d,cluster1-01:e0e
```
Weitere Informationen zu ["Failover-Gruppen."](https://docs.netapp.com/de-de/ontap/networking/configure_failover_groups_and_policies_for_lifs_overview.html)

3. Erstellung zusätzlicher LIFs für Mitglieder der Trunking-Gruppe, je nach Bedarf:

```
network interface create -vserver svm_name -lif lif_name -home-node node_name
-home-port port_name -address IP_address -netmask IP_address [-service-policy
policy] [-auto-revert {true|false}]
```
◦ -home-node - Der Knoten, zu dem die LIF zurückgibt, wenn der Befehl Network Interface revert auf der LIF ausgeführt wird.

Sie können angeben, ob die LIF automatisch mit dem zum Home Node und Home Port zurückgesetzt wird -auto-revert Option.

- -home-port Ist der physische oder logische Port, zu dem die LIF zurückgibt, wenn der Befehl zum Zurücksetzen der Netzwerkschnittstelle auf der LIF ausgeführt wird.
- Sie können eine IP-Adresse mit dem angeben -address Und -netmask Optionen:
- Wenn Sie IP-Adressen manuell zuweisen (ohne ein Subnetz zu verwenden), müssen Sie möglicherweise eine Standardroute zu einem Gateway konfigurieren, wenn Clients oder Domänencontroller in einem anderen IP-Subnetz vorhanden sind. Die man-Seite "Network Route create" enthält Informationen zum Erstellen einer statischen Route innerhalb einer SVM.
- -service-policy Die Service Policy für die LIF. Wenn keine Richtlinie angegeben wird, wird automatisch eine Standardrichtlinie zugewiesen. Verwenden Sie die network interface service-policy show Befehl zum Überprüfen der verfügbaren Service-Richtlinien.
- -auto-revert Geben Sie an, ob eine Daten-LIF automatisch auf ihren Heimatknoten zurückgesetzt wird, unter Umständen wie Start, Änderungen des Status der Management-Datenbank oder wenn die Netzwerkverbindung hergestellt wird. **Die Standardeinstellung ist FALSE**, aber Sie können sie abhängig von den Netzwerkverwaltungsrichtlinien in Ihrer Umgebung auf TRUE setzen.

Wiederholen Sie diesen Schritt für jede zusätzliche LIF, die in der Trunking-Gruppe benötigt wird.

Mit dem folgenden Befehl wird LIF-A für SVM vs1 auf Port e0c des Node cluster1\_01 erstellt:

```
network interface create -vserver vs1 -lif lif-A -service-policy default-
intercluster -home-node cluster1_01 -home-port e0c -address 192.0.2.0
```
Weitere Informationen zu ["LIF-Erstellung:"](https://docs.netapp.com/de-de/ontap/networking/create_lifs.html)

4. Vergewissern Sie sich, dass die LIFs erstellt wurden:

network interface show

5. Vergewissern Sie sich, dass die konfigurierte IP-Adresse erreichbar ist:

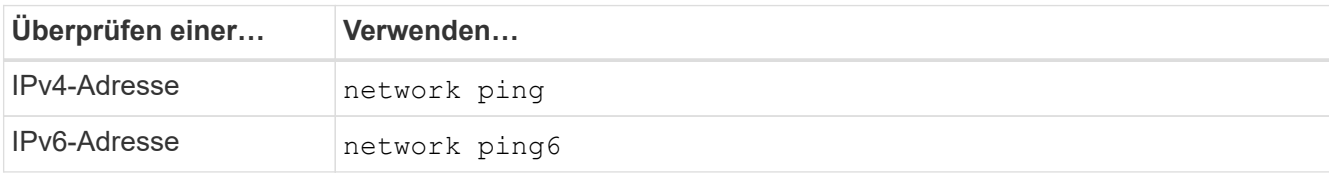

## **Datenexport für Clientzugriff ändern**

Damit Clients von dem Trunking für vorhandene Data Shares profitieren können, müssen Sie möglicherweise Richtlinien und Regeln für den Export und die Volumes, mit denen sie verbunden sind, ändern. Es gibt unterschiedliche Exportanforderungen für Linux-Clients und VMware-Datastores.

Exportanforderungen des Kunden:

• Linux-Clients müssen über einen separaten Mount- und einen separaten Mount-Punkt für jede Trunking-Verbindung (d. h. für jede LIF) verfügen.

Falls Sie ein Upgrade auf ONTAP 9.14.1 durchführen und ein Volume bereits exportiert haben, können Sie dieses Volume weiterhin in einer Trunking-Gruppe verwenden.

• VMware Clients benötigen nur einen einzelnen Bereitstellungspunkt für ein exportiertes Volume, wobei mehrere LIFs angegeben sind.

VMware-Clients benötigen Root-Zugriff in der Exportrichtlinie.

#### **Schritte**

1. Überprüfen Sie, ob eine vorhandene Exportrichtlinie vorhanden ist:

vserver export-policy show

2. Überprüfen Sie, ob die bestehenden Regeln für die Exportrichtlinie für die Trunking-Konfiguration geeignet sind:

vserver export-policy rule show -policyname *policy\_name*

Überprüfen Sie insbesondere, ob die -clientmatch Parameter identifiziert korrekt die Trunking-fähigen Linux- oder VMware-Clients, die den Export mounten.

Wenn Anpassungen erforderlich sind, ändern Sie die Regel mithilfe der vserver export-policy rule modify Befehl oder erstellen Sie eine neue Regel:

```
vserver export-policy rule create -vserver svm_name -policyname policy_name
-ruleindex integer -protocol nfs4 -clientmatch { text | "text, text, ..." }
-rorule security_type -rwrule security_type -superuser security_type -anon
user_ID
```
Weitere Informationen zu ["Erstellen von Exportregeln."](https://docs.netapp.com/de-de/ontap/nfs-config/add-rule-export-policy-task.html)

3. Überprüfen Sie, ob vorhandene exportierte Volumes online sind:

volume show -vserver *svm\_name*

### **Stellen Sie Client-Mounts wieder her**

Um nicht-Trunked-Client-Verbindungen in Trunked-Verbindungen zu konvertieren, müssen vorhandene Mounts auf Linux- und VMware-Clients mithilfe von Informationen zu LIFs abgehängt und neu gemountet werden.

Wenn Sie Mount-Befehle auf den Clients eingeben, müssen Sie IP-Adressen für jede LIF in der Trunking-Gruppe eingeben.

Erfahren Sie mehr über ["Unterstützte Clients"](#page-2-1).

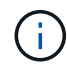

Das Abhängen von VMware-Clients verursacht bei allen VMs auf dem Datenspeicher Unterbrechungen. Eine Alternative wäre die Erstellung eines neuen Datastore, der für das Trunking aktiviert ist, und die Verwendung von **Storage vmotion**, um Ihre VMs vom alten Datenspeicher auf den neuen zu verschieben. Weitere Informationen finden Sie in der VMware-Dokumentation.

#### **Anforderungen für den Linux-Client**

Für jede Verbindung in der Trunking-Gruppe ist ein separater Mount-Punkt erforderlich.

Mounten Sie die exportierten Volumes mit Befehlen wie den folgenden:

```
mount lif1 ip:/vol-test /mnt/test1 -o vers=4.1,max connect=2
```

```
mount lif2 ip:/vol-test /mnt/test2 -o vers=4.1, max connect=2
```
Der vers Wert sollte sein 4.1 Oder höher.

Der max connect Der Wert sollte der Anzahl der Verbindungen in der Trunking-Gruppe entsprechen.

#### **Anforderungen des VMware-Clients**

Es ist eine Mount-Anweisung erforderlich, die eine IP-Adresse für jede Verbindung in der Trunking-Gruppe enthält.

Mounten Sie den exportierten Datastore mit einem Befehl wie folgt:

```
#esxcli storage nfs41 -H lif1_ip, lif2_ip -s /mnt/sh are1 -v nfs41share
```
Der -H Die Werte sollten den Verbindungen in der Trunking-Gruppe entsprechen.

#### **Copyright-Informationen**

Copyright © 2024 NetApp. Alle Rechte vorbehalten. Gedruckt in den USA. Dieses urheberrechtlich geschützte Dokument darf ohne die vorherige schriftliche Genehmigung des Urheberrechtsinhabers in keiner Form und durch keine Mittel – weder grafische noch elektronische oder mechanische, einschließlich Fotokopieren, Aufnehmen oder Speichern in einem elektronischen Abrufsystem – auch nicht in Teilen, vervielfältigt werden.

Software, die von urheberrechtlich geschütztem NetApp Material abgeleitet wird, unterliegt der folgenden Lizenz und dem folgenden Haftungsausschluss:

DIE VORLIEGENDE SOFTWARE WIRD IN DER VORLIEGENDEN FORM VON NETAPP ZUR VERFÜGUNG GESTELLT, D. H. OHNE JEGLICHE EXPLIZITE ODER IMPLIZITE GEWÄHRLEISTUNG, EINSCHLIESSLICH, JEDOCH NICHT BESCHRÄNKT AUF DIE STILLSCHWEIGENDE GEWÄHRLEISTUNG DER MARKTGÄNGIGKEIT UND EIGNUNG FÜR EINEN BESTIMMTEN ZWECK, DIE HIERMIT AUSGESCHLOSSEN WERDEN. NETAPP ÜBERNIMMT KEINERLEI HAFTUNG FÜR DIREKTE, INDIREKTE, ZUFÄLLIGE, BESONDERE, BEISPIELHAFTE SCHÄDEN ODER FOLGESCHÄDEN (EINSCHLIESSLICH, JEDOCH NICHT BESCHRÄNKT AUF DIE BESCHAFFUNG VON ERSATZWAREN ODER -DIENSTLEISTUNGEN, NUTZUNGS-, DATEN- ODER GEWINNVERLUSTE ODER UNTERBRECHUNG DES GESCHÄFTSBETRIEBS), UNABHÄNGIG DAVON, WIE SIE VERURSACHT WURDEN UND AUF WELCHER HAFTUNGSTHEORIE SIE BERUHEN, OB AUS VERTRAGLICH FESTGELEGTER HAFTUNG, VERSCHULDENSUNABHÄNGIGER HAFTUNG ODER DELIKTSHAFTUNG (EINSCHLIESSLICH FAHRLÄSSIGKEIT ODER AUF ANDEREM WEGE), DIE IN IRGENDEINER WEISE AUS DER NUTZUNG DIESER SOFTWARE RESULTIEREN, SELBST WENN AUF DIE MÖGLICHKEIT DERARTIGER SCHÄDEN HINGEWIESEN WURDE.

NetApp behält sich das Recht vor, die hierin beschriebenen Produkte jederzeit und ohne Vorankündigung zu ändern. NetApp übernimmt keine Verantwortung oder Haftung, die sich aus der Verwendung der hier beschriebenen Produkte ergibt, es sei denn, NetApp hat dem ausdrücklich in schriftlicher Form zugestimmt. Die Verwendung oder der Erwerb dieses Produkts stellt keine Lizenzierung im Rahmen eines Patentrechts, Markenrechts oder eines anderen Rechts an geistigem Eigentum von NetApp dar.

Das in diesem Dokument beschriebene Produkt kann durch ein oder mehrere US-amerikanische Patente, ausländische Patente oder anhängige Patentanmeldungen geschützt sein.

ERLÄUTERUNG ZU "RESTRICTED RIGHTS": Nutzung, Vervielfältigung oder Offenlegung durch die US-Regierung unterliegt den Einschränkungen gemäß Unterabschnitt (b)(3) der Klausel "Rights in Technical Data – Noncommercial Items" in DFARS 252.227-7013 (Februar 2014) und FAR 52.227-19 (Dezember 2007).

Die hierin enthaltenen Daten beziehen sich auf ein kommerzielles Produkt und/oder einen kommerziellen Service (wie in FAR 2.101 definiert) und sind Eigentum von NetApp, Inc. Alle technischen Daten und die Computersoftware von NetApp, die unter diesem Vertrag bereitgestellt werden, sind gewerblicher Natur und wurden ausschließlich unter Verwendung privater Mittel entwickelt. Die US-Regierung besitzt eine nicht ausschließliche, nicht übertragbare, nicht unterlizenzierbare, weltweite, limitierte unwiderrufliche Lizenz zur Nutzung der Daten nur in Verbindung mit und zur Unterstützung des Vertrags der US-Regierung, unter dem die Daten bereitgestellt wurden. Sofern in den vorliegenden Bedingungen nicht anders angegeben, dürfen die Daten ohne vorherige schriftliche Genehmigung von NetApp, Inc. nicht verwendet, offengelegt, vervielfältigt, geändert, aufgeführt oder angezeigt werden. Die Lizenzrechte der US-Regierung für das US-Verteidigungsministerium sind auf die in DFARS-Klausel 252.227-7015(b) (Februar 2014) genannten Rechte beschränkt.

#### **Markeninformationen**

NETAPP, das NETAPP Logo und die unter [http://www.netapp.com/TM](http://www.netapp.com/TM\) aufgeführten Marken sind Marken von NetApp, Inc. Andere Firmen und Produktnamen können Marken der jeweiligen Eigentümer sein.